# RAS Linux v.6.1 Tests

The RAS\_Linux\_test\_setup.zip contains Linux executables and test case for:

- RasGeomPreprocess
- RasUnsteady
- RasSteady

Contents of the RAS\_Linux\_test\_setup.zip

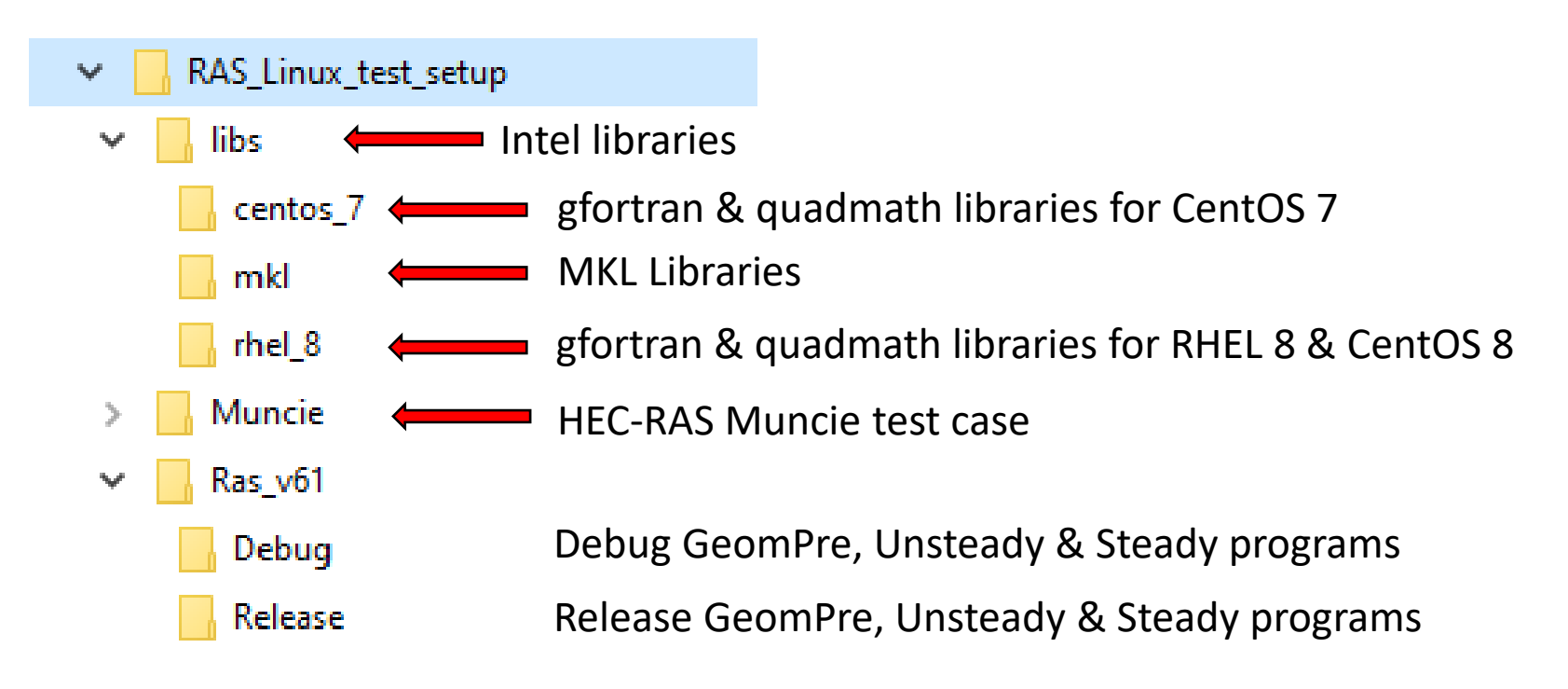

# Library directories

The Intel and MKL library directories are for the Intel oneAPI version of the Fortran compiler (v. 2021.4.0)

The mkl directory contains \*.so files supporting a range of Intel/AMD processors and compiler settings (e.g. AVX, AVX2)

The centos 7 and rhel 8 provide the required libgfortran.so and libquadmath.so if these are not already installed on the system

# Ras\_v61 directories

Contain Debug and Release versions of the HEC-RAS compute programs

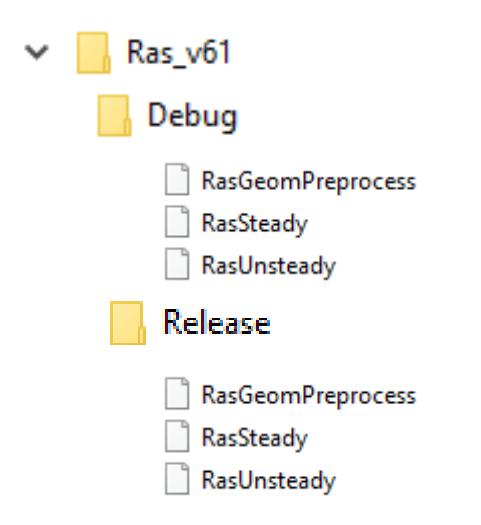

# Muncie Test

Files first generated from HEC-RAS GUI compute:

\*.b04, \*.g04.hdf, \*.r04, \*.x04 (\*.c04 if GeomPreprocess skipped).

\*.p04.tmp.hdf is from GUI run, with "Results" Data Group removed using python program.

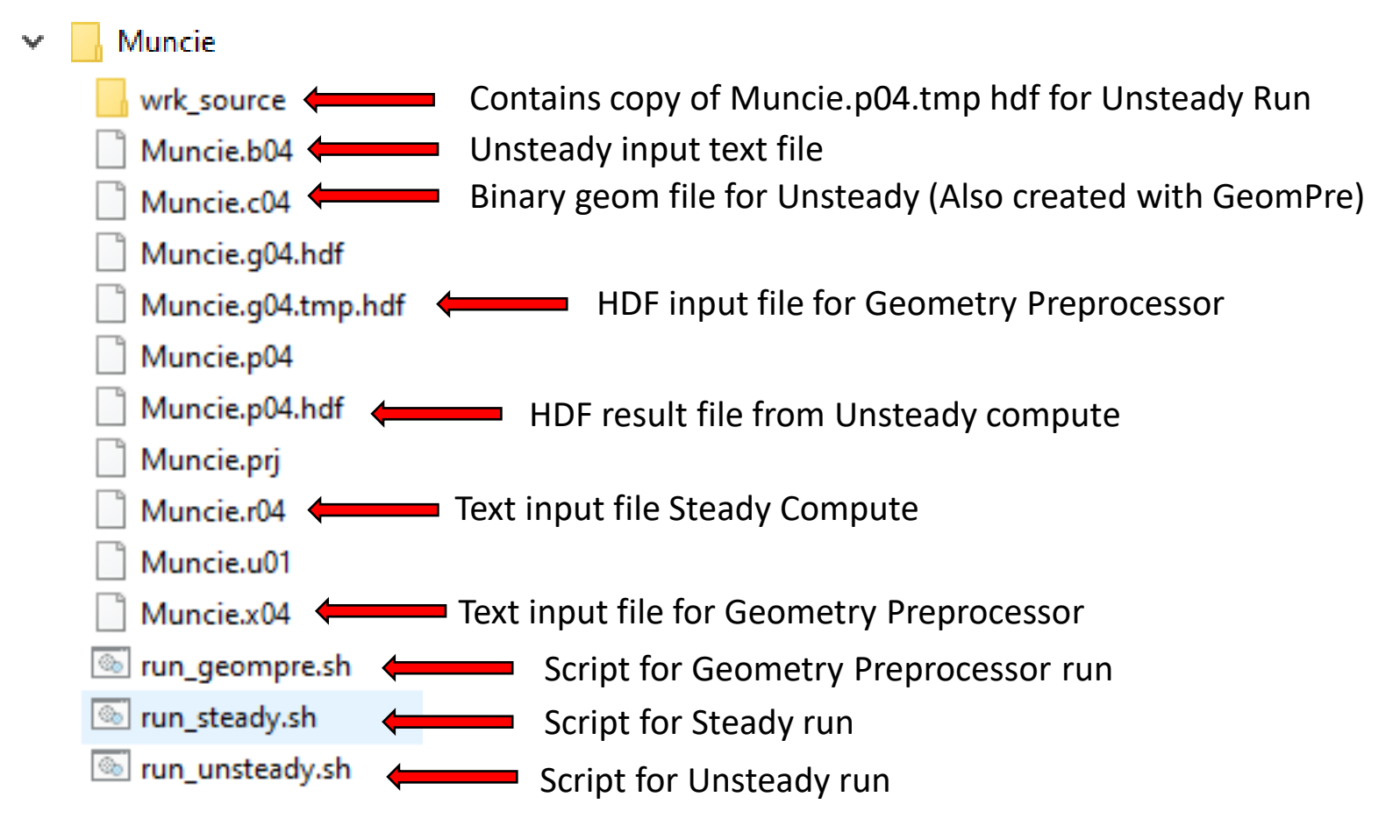

### GeomPreprocessor run

Run the "run\_geompre.sh" from the Muncie directory

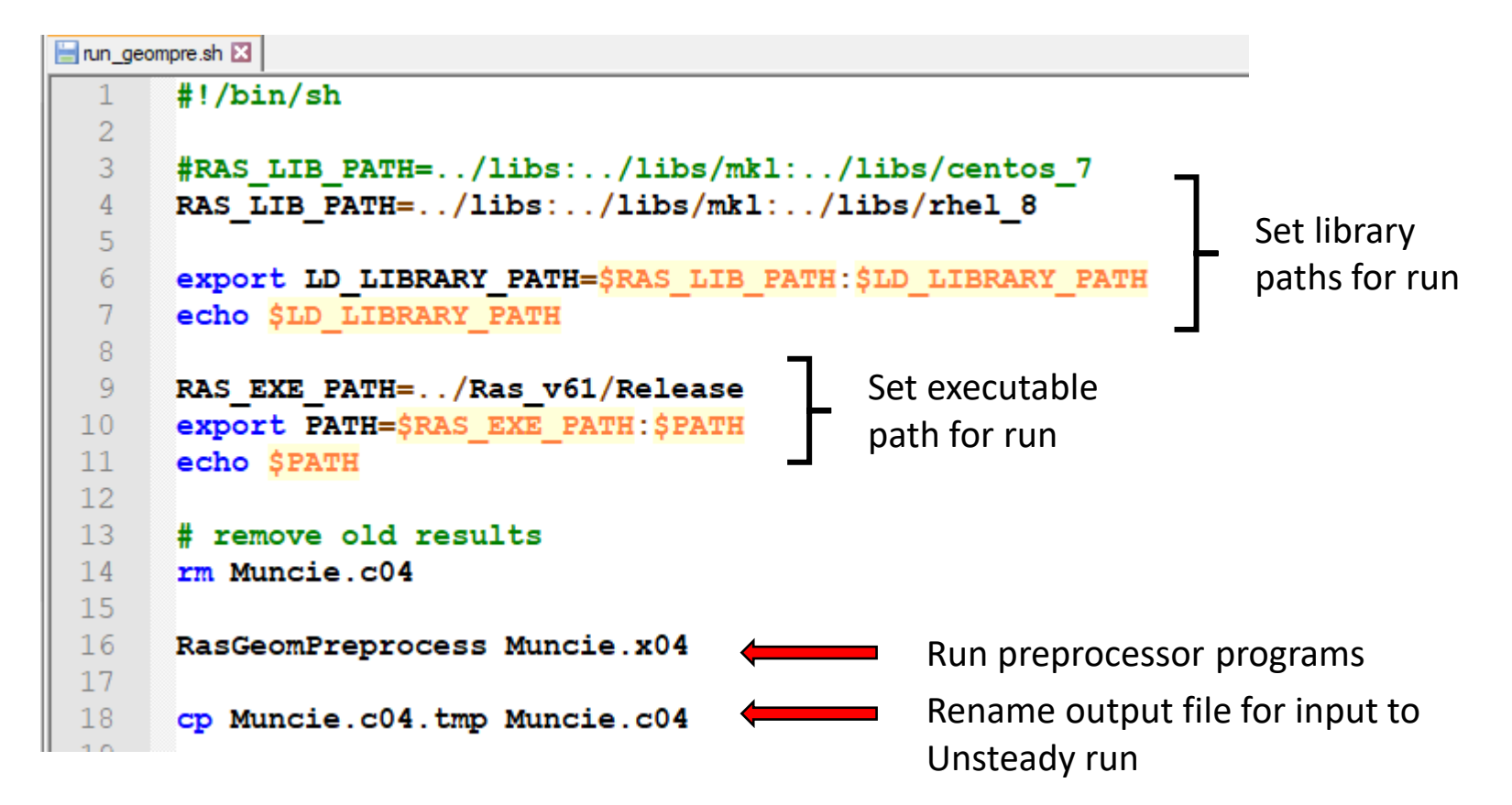

# RAS Unsteady run

Run the "run\_unsteady.sh" from the Muncie directory

```
nun_unsteady.sh
      #!/bin/sh
 1
 \overline{2}\overline{3}#RAS LIB PATH=../libs:../libs/mkl:../libs/centos 7
 4
      RAS LIB PATH=../libs:../libs/mkl:../libs/rhel 8
                                                                         Set library 
 \overline{5}\overline{6}export LD LIBRARY PATH=$RAS LIB PATH:$LD LIBRARY PATH
                                                                         paths for run
 7\phantom{.0}echo $LD LIBRARY PATH
 8
 9
      #RAS EXE PATH=../Ras v61/Debug
                                                 Set executable 
10RAS EXE PATH=../Ras v61/Release
                                                 path for run
11export PATH=$RAS EXE PATH:$PATH
12echo $PATH
1314
      #delete old p04 hdf results and copy in fixed up one
15
      rm Muncie.p04.hdf
                                            Remove any old p04.hdf files
16
      rm Muncie.p04.tmp.hdf
                                                      Copy p04.tmp.hdf file (Results 
17cp wrk source/Muncie.p04.tmp.hdf .
18
                                                      Group removed)
19
      # remove old results
20
      rm Muncie.dss
21
22
      RasUnsteady Muncie.c04 b04
                                                 Run Unsteady program
23
24
      my Muncie.p04.tmp.hdf Muncie.p04.hdf
                                                 Rename p04.tmp.hdf file
```
# RAS Unsteady run

#### If successful, produces Muncie.dss file and Muncie.p04.hdf file

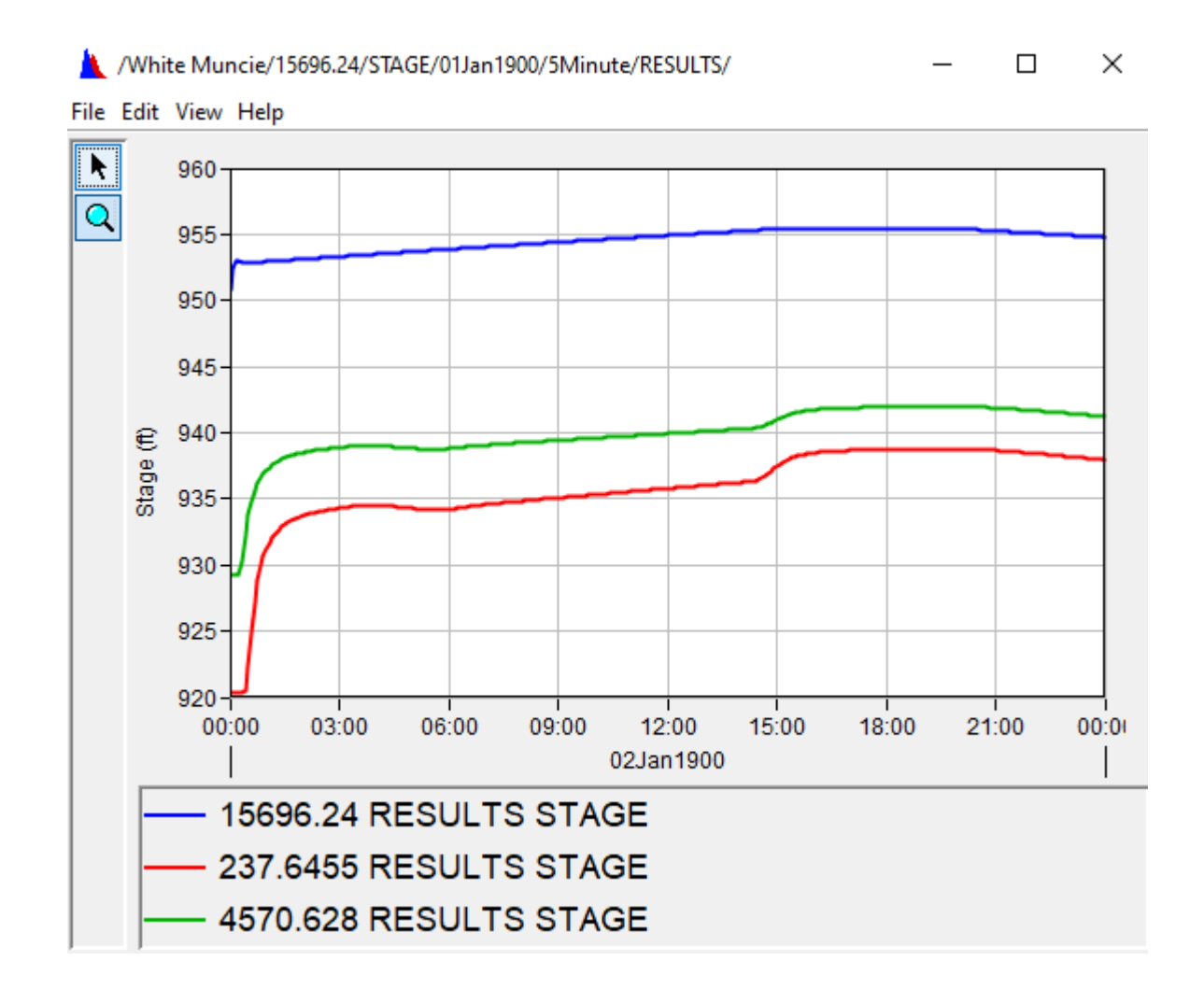

# RAS Steady run

Run the "run\_steady.sh" from the Muncie directory

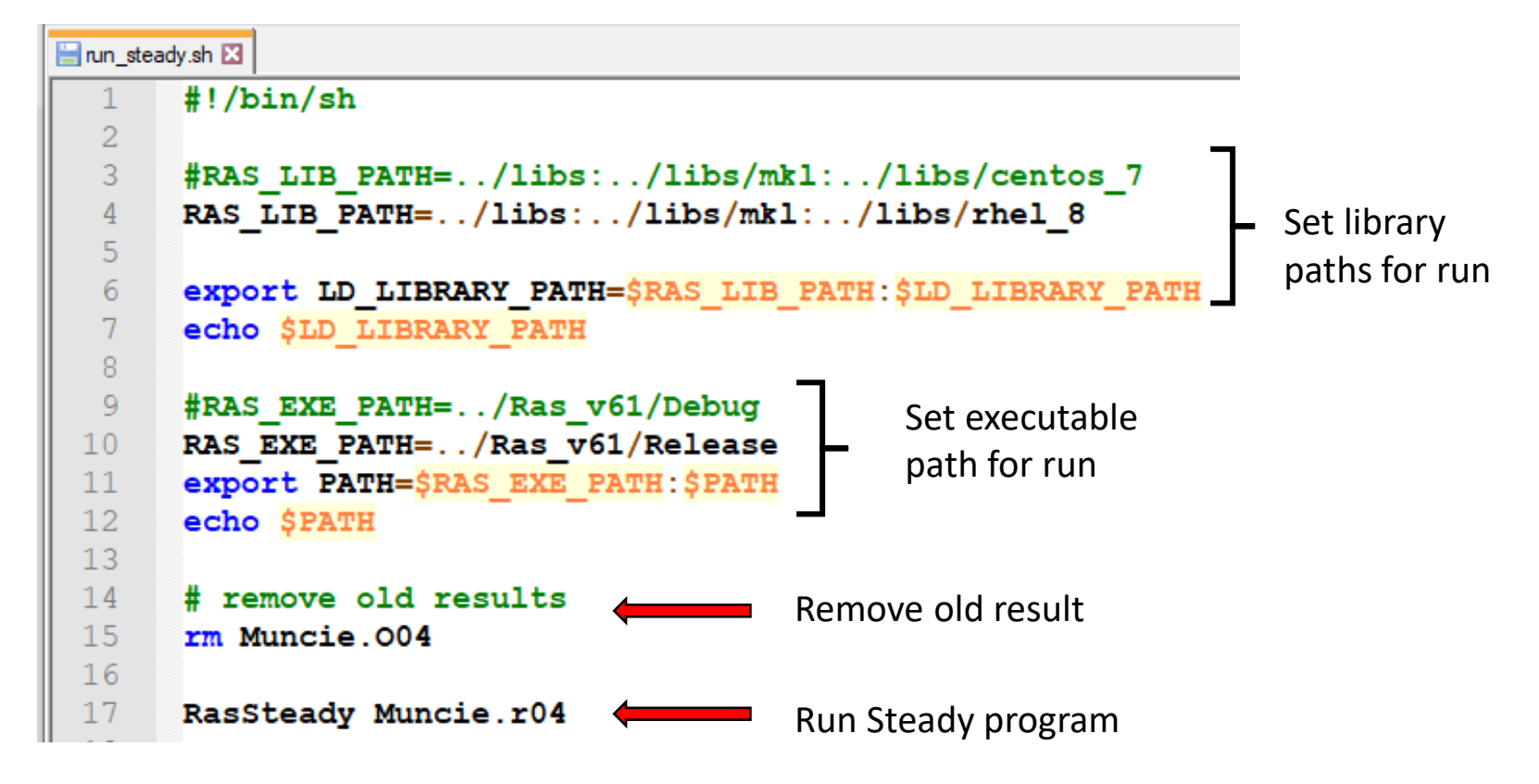

If successful, produces Muncie.O04 file